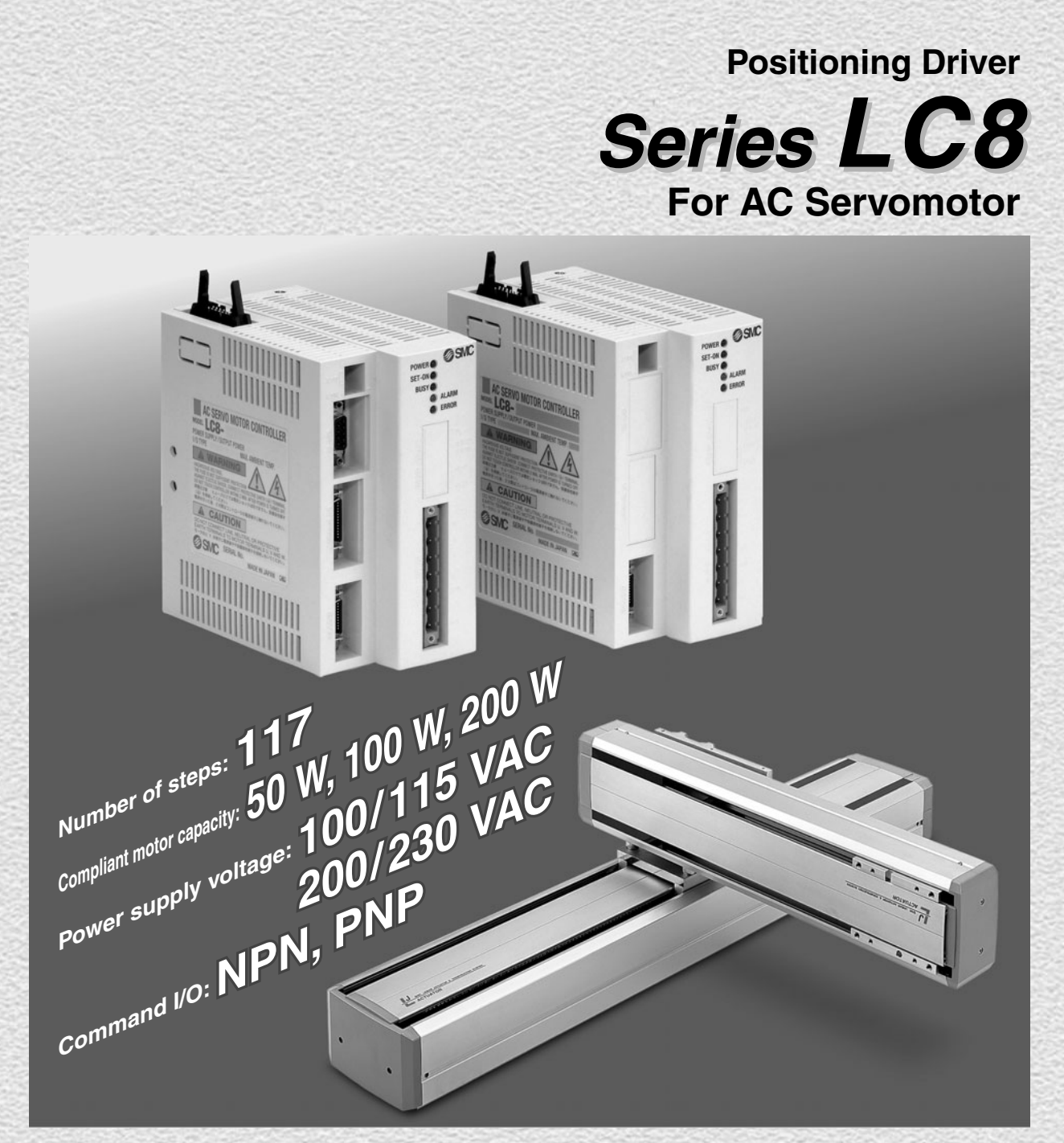

# **Compliant with Series LJ1, LG1 and LTF.**

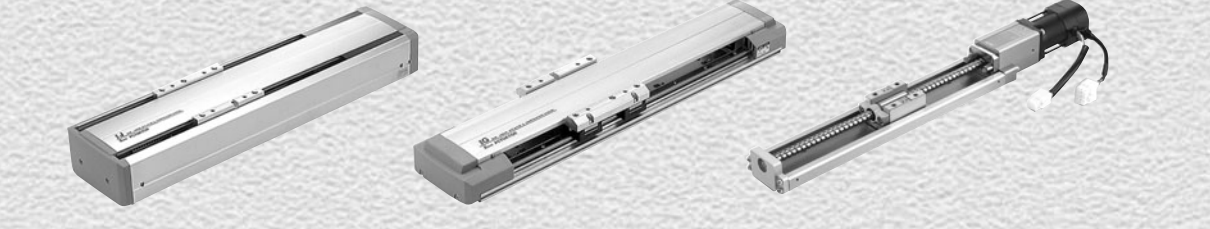

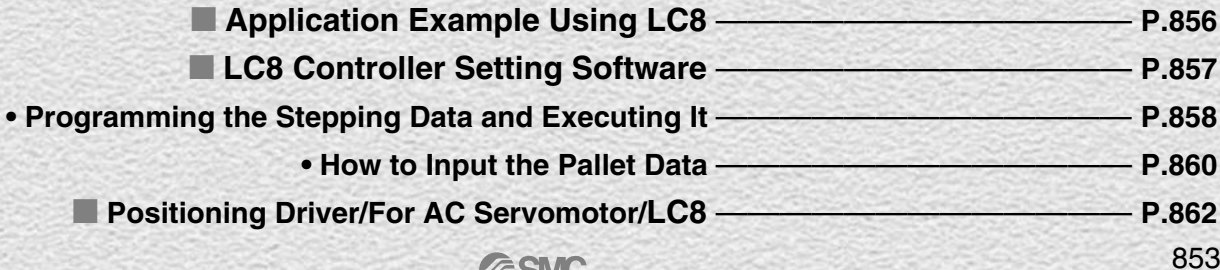

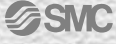

# **Positioning Driver /**

**g**swc

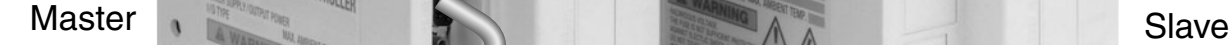

# **Setting Software**

∗ PC provided by customer.

Input positioning data from controller setting software.

## ■ Each data is set collectively from master.

Øsvr

Setting data dedicated for each slave is at one time from setting software after connecting the communications cable with master.

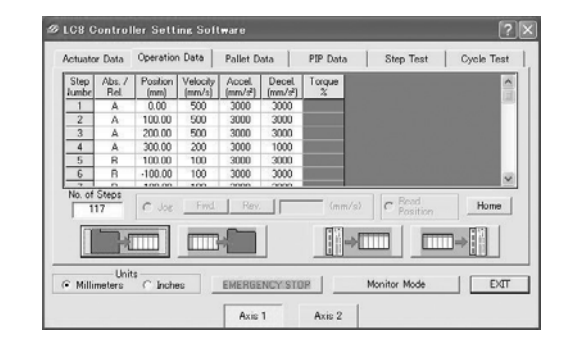

**The acceleration and the deceleration can be set individually.**

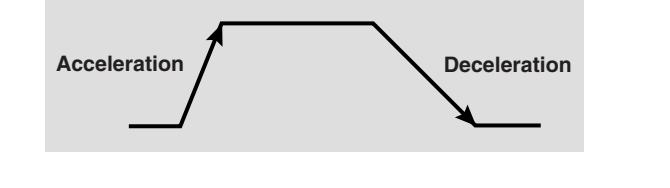

**PLC PLC Manipulation panel 24 VDC voltage** Provided by customer

**OSNC** 

# **Stepping Operation**

Using I/O of a PLC, able to set the 117 patterns (steps) positioning.

# *Series LC8 For AC Servomotor*

# *Electric Actuator*

# *Standardized X-Y bracket*

Two types are available depending on Y-axis installation direction.

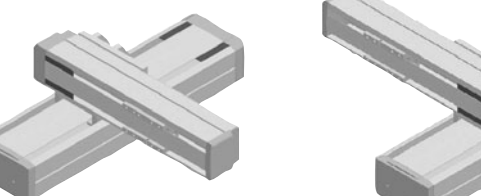

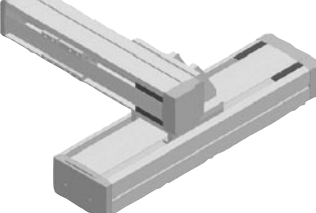

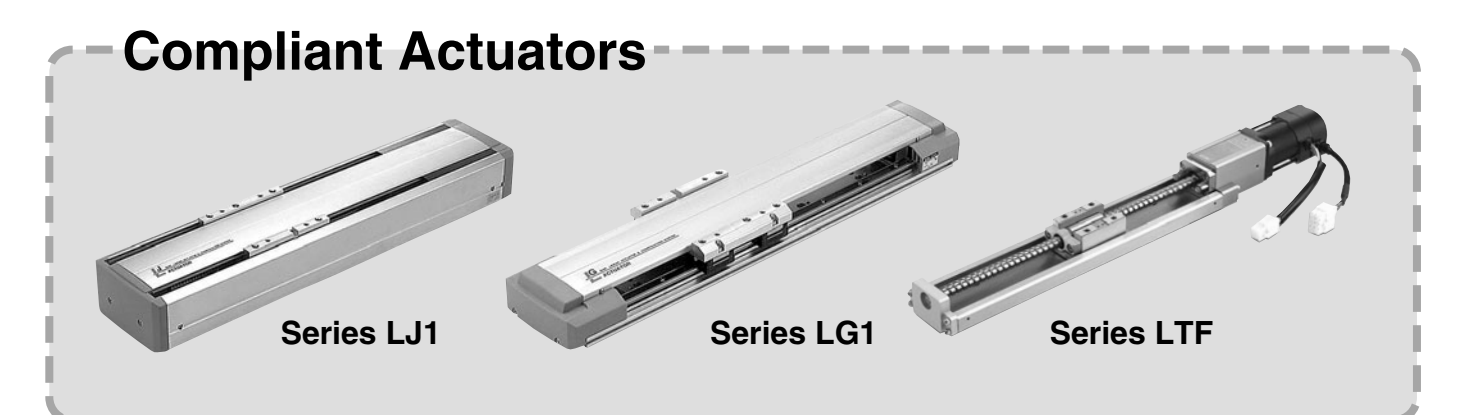

# *Variations*

*Caution*

In case of using 3-axis or more, be sure to contact us for operating

usage and its condition.

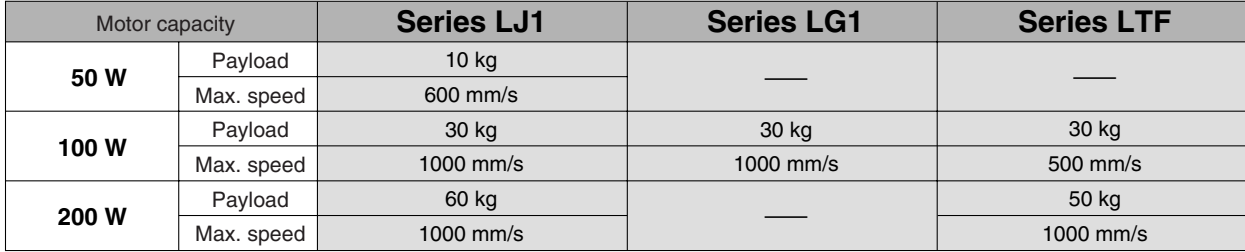

∗ For detailed information, please refer to each series.

# **Series LC8**

# **Application Example Using LC8**

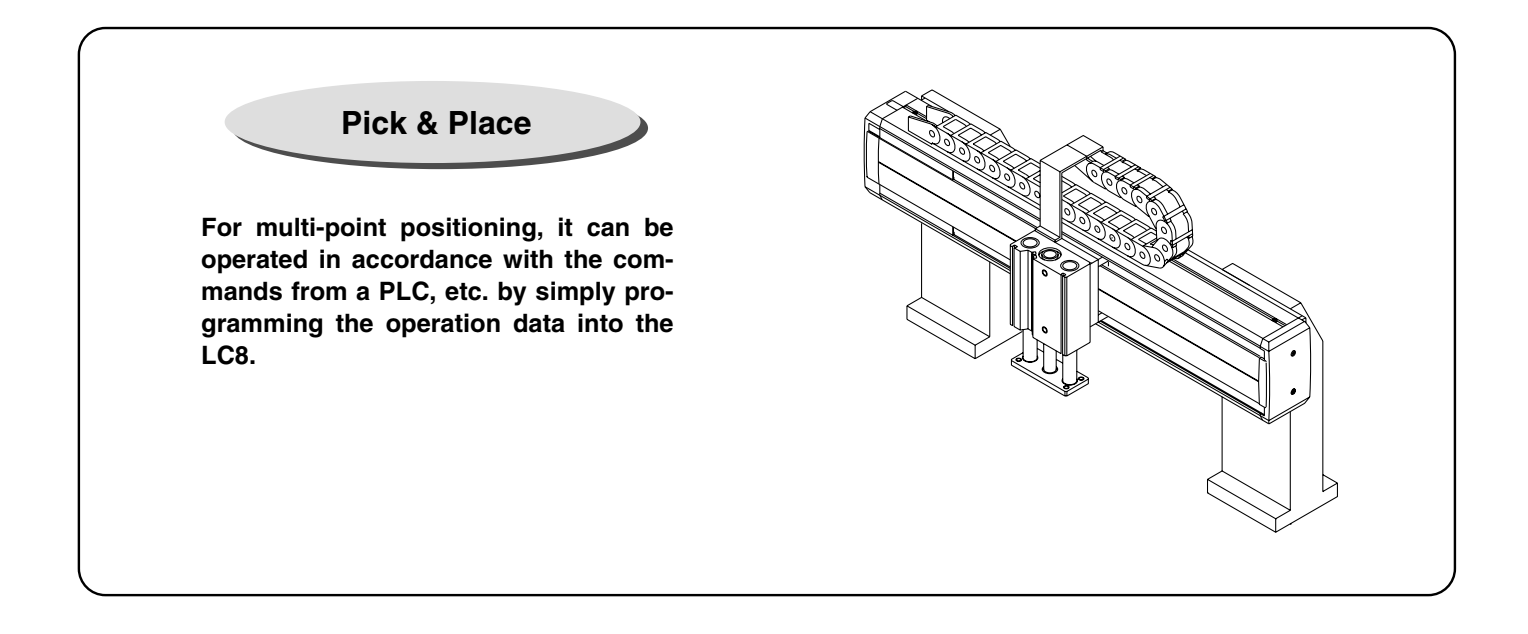

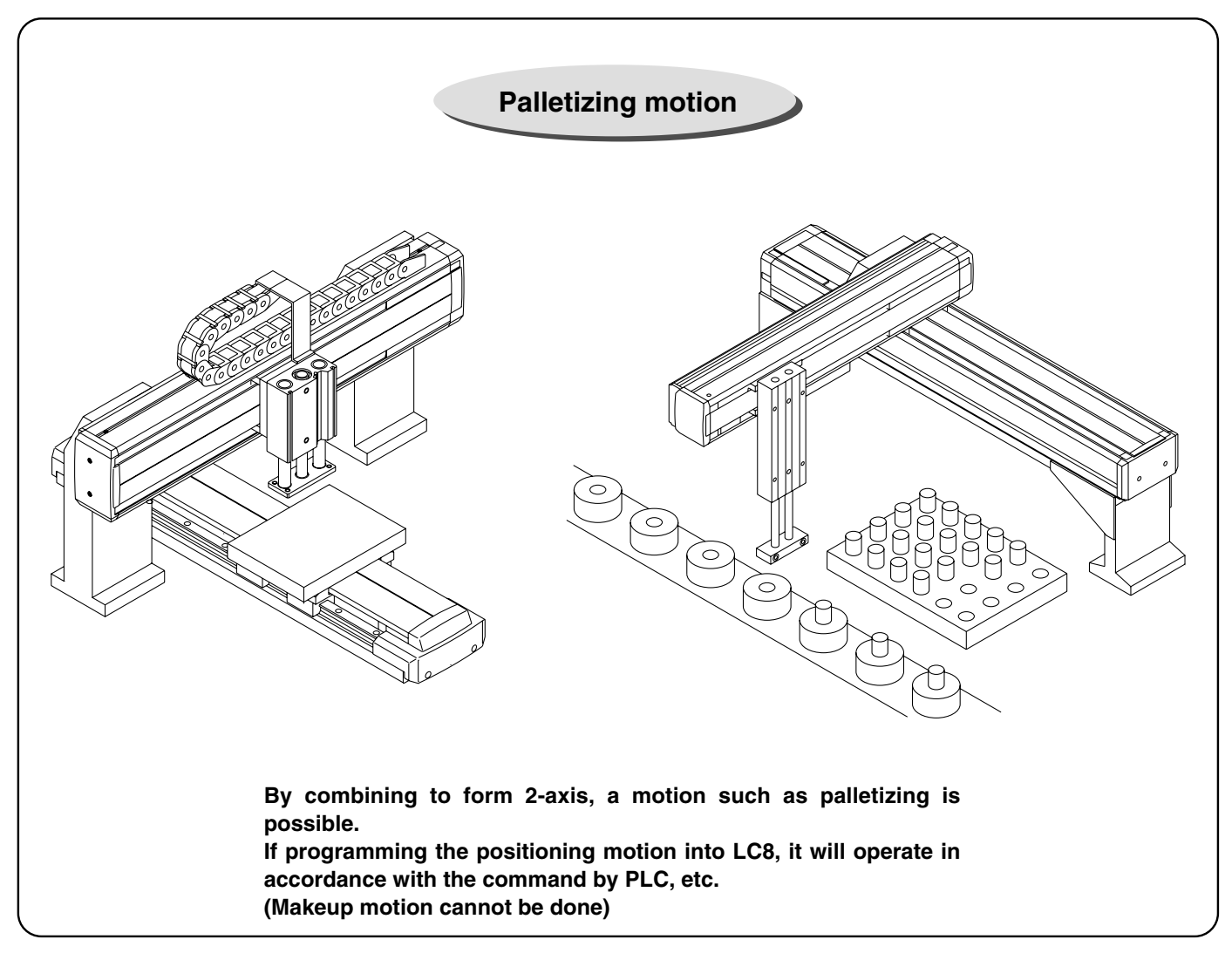

# **LC8 Controller Setting Software**

# **Principal Functions**

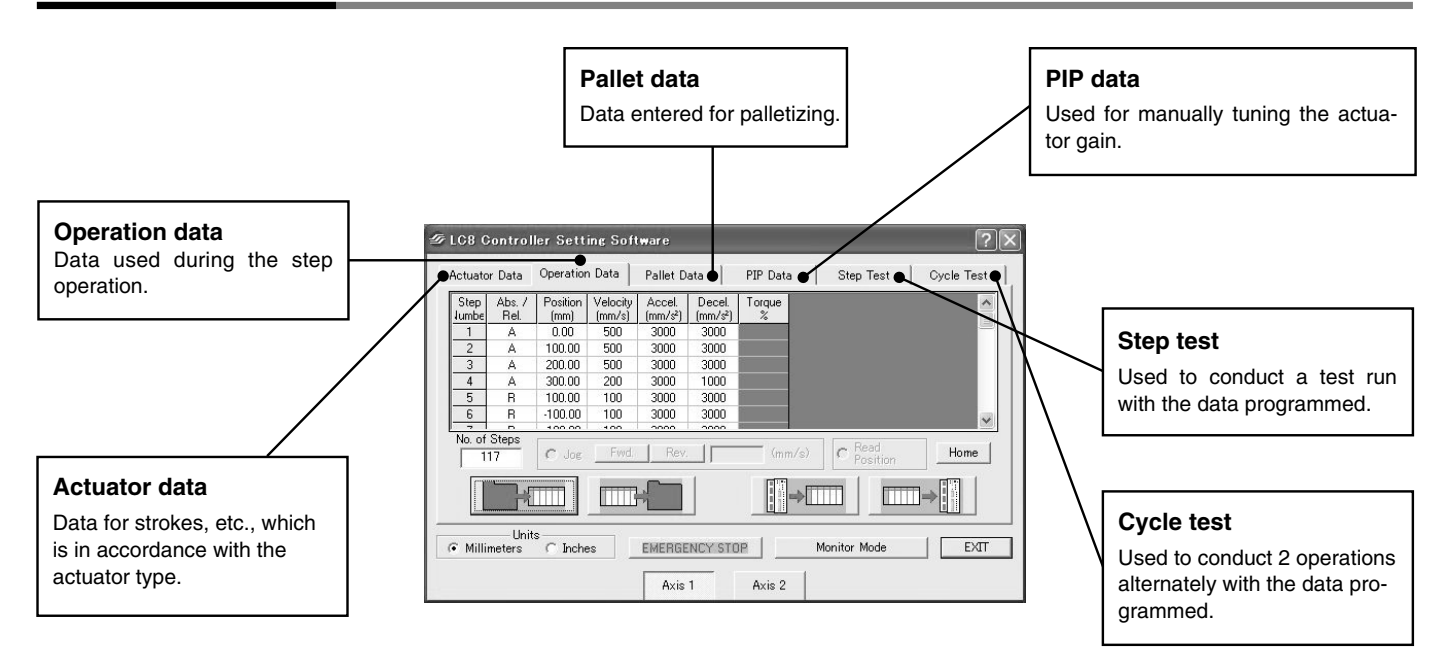

#### **Operation data programming screen**

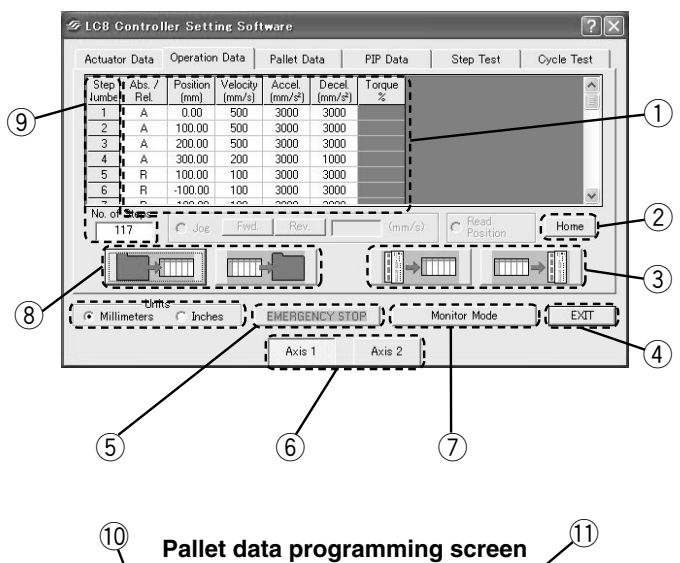

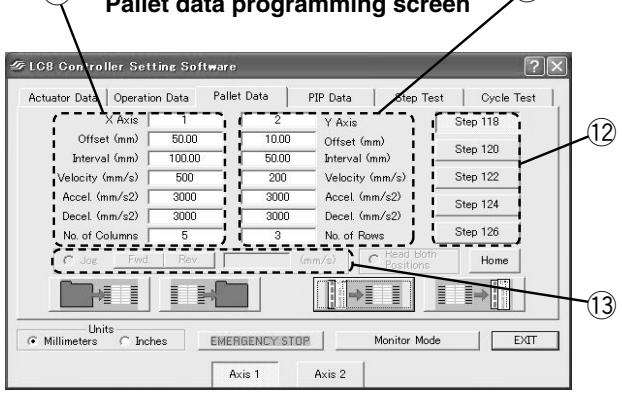

#### **Explanation for operation data programming screen**

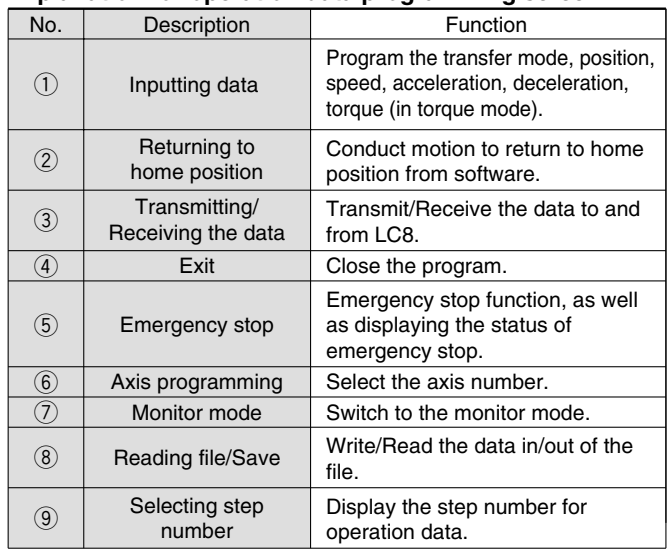

#### **Explanation of pallet data programming screen**

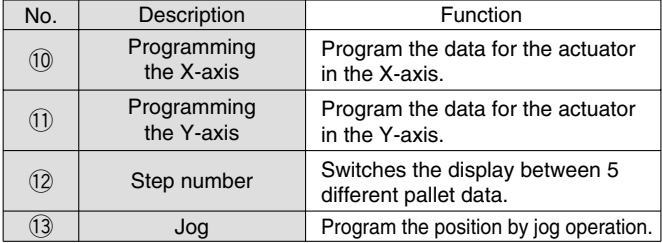

# **Programming the Stepping Data and Executing It** (For details, please refer to the "Instruction Manual".)

### **How to Input the Stepping Data**

**Able to input the stepping data by using controller setting software.**

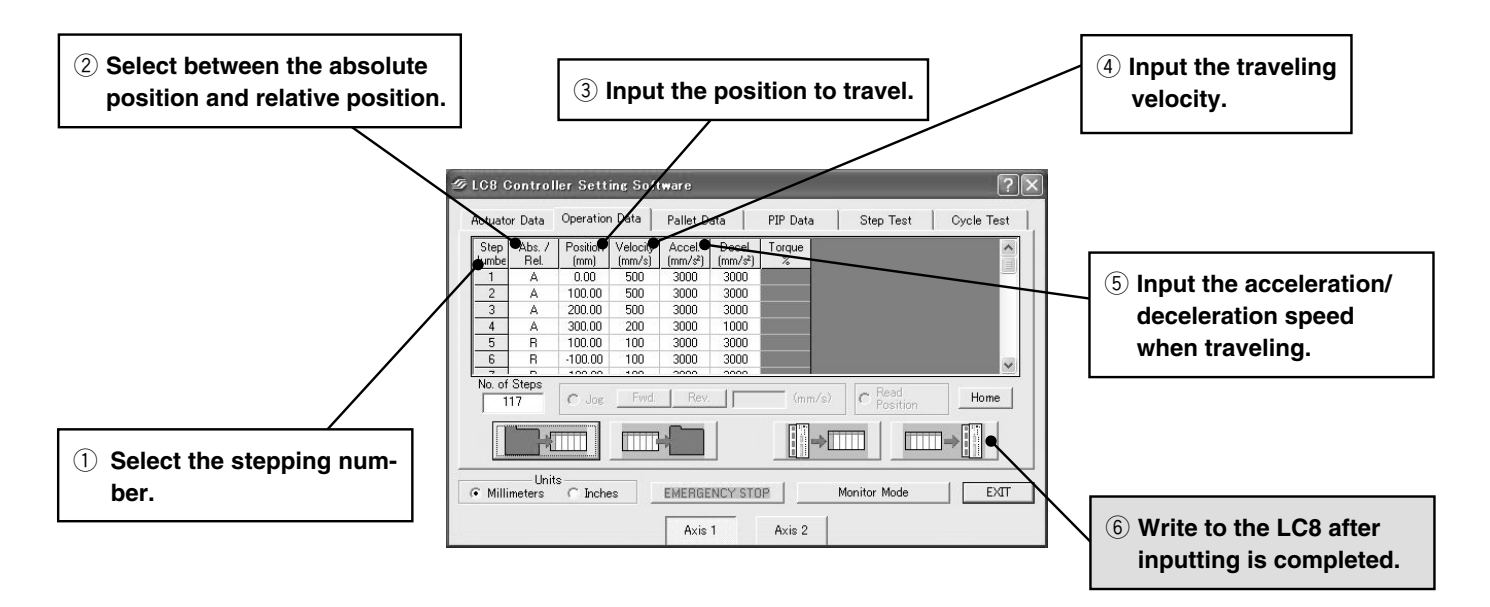

## **How to Operate the Stepping Data**

**Operate the stepping data input communicated with the signal of a PLC.**

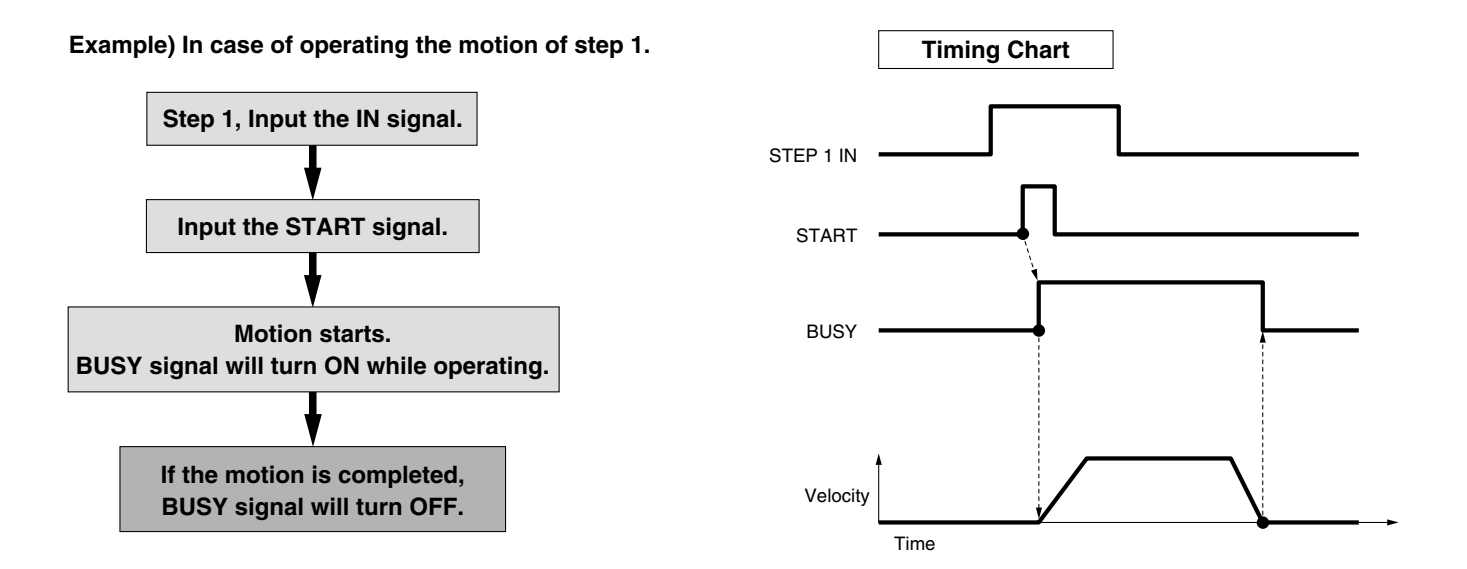

### **2-Axis Step Operation**

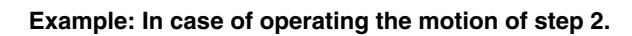

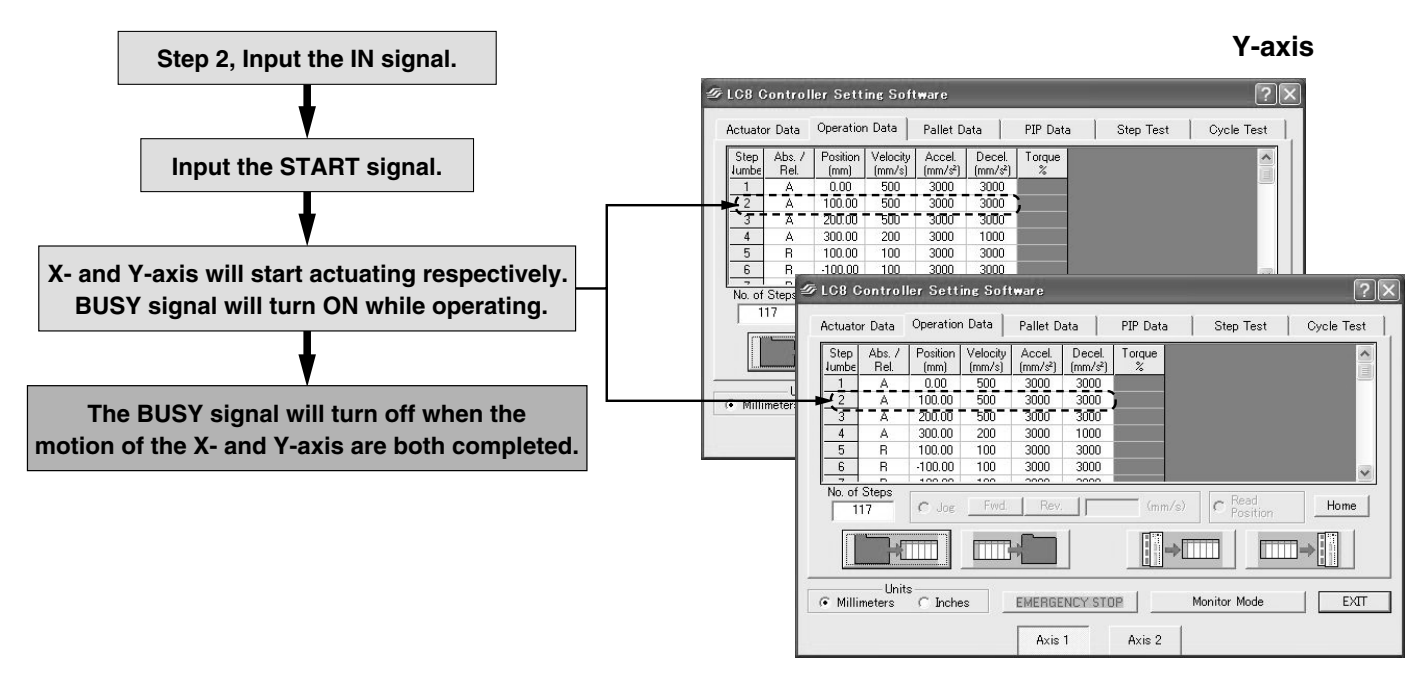

**X-axis**

**In case of using by 2-axis, if the step number is indicated, and START signal is input, motion of transfer will get started in line with the step data for X- and Y-axis respectively.**

**Although Y-axis motion is first completed, BUSY won't turn OFF until X-axis will complete its motion. Only when X- and Y-axis will be completed, BUSY signal will turn OFF.** 

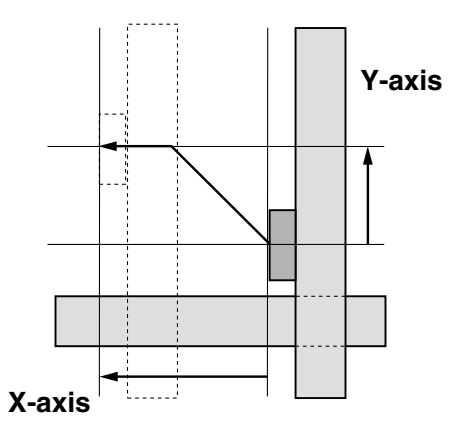

#### **Precautions on Connecting 2-Axis**

# **Caution**

- **1. Motion for returning to home position starts 2-axis simultaneously. When returning to home position, please design the equipment so that the components inside the equipment should not interfere with each other.**
- **2. In the case of entering step data for "Motion for 1 axis only", enter step data by means of setting the "Relative coordinates to the 0 mm position" for the step data of the stopped axis.**

# **Series LC8**

# How to Input the Pallet Data (For details, refer to "Instruction Manual".)

### **How to Input the Pallet Data**

**Able to input the pallet data by attached programming software for controller.**

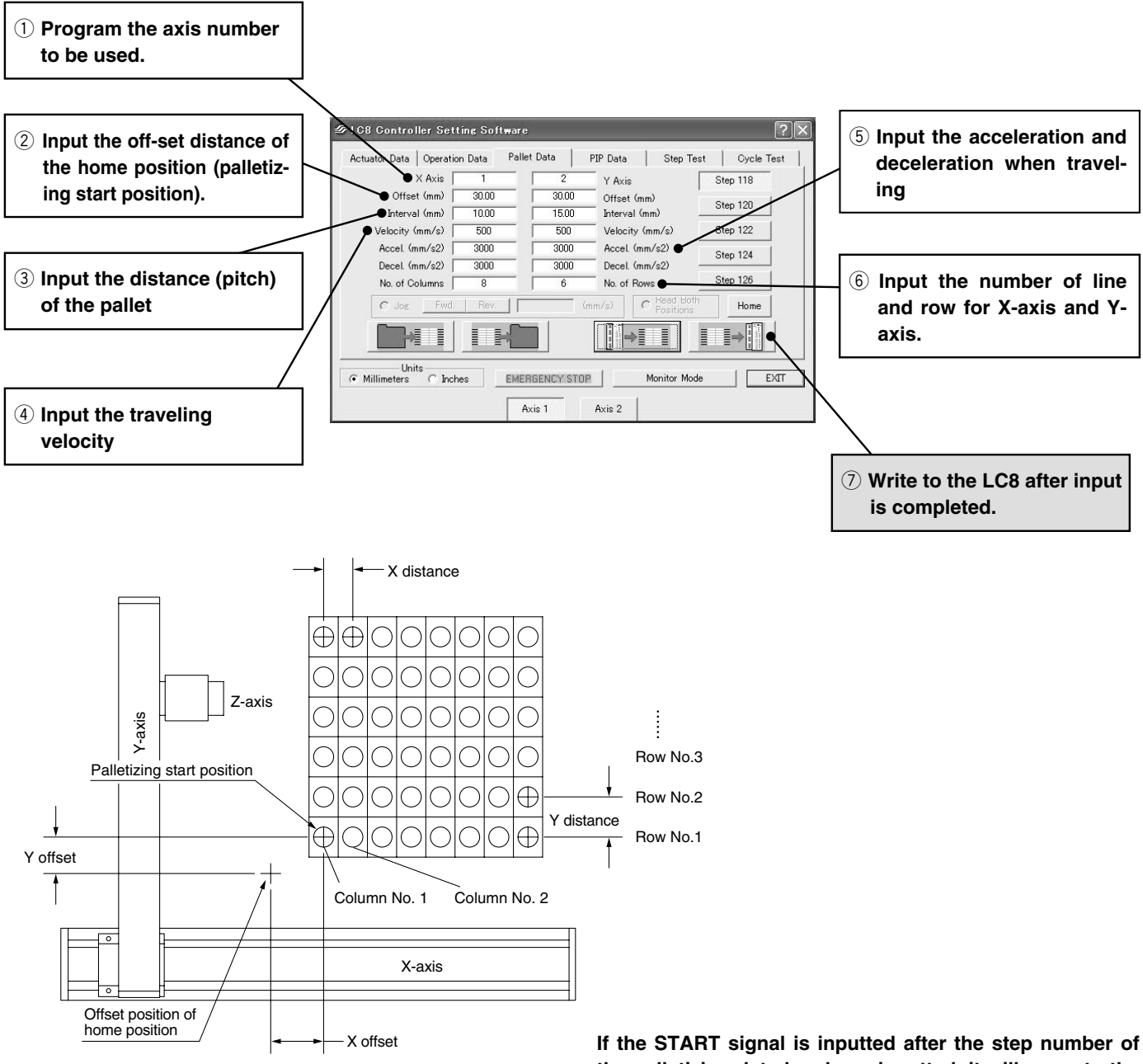

**the palletizing data has been inputted, it will move to the 1st row/1st column of the pallet.** 

**On every input of the START signal by using the same step number, it will move to the 2nd row/1st column, 3rd row/1st column…1st row/2nd column on the pallet. Each respective move is completed when BUSY signal is turned OFF.** 

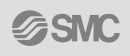

# **Positioning Driver/For AC Servomotor Series LC8**

**Compliant actuators/Series LJ1, Series LG1, Series LTF, Series LX**

**How to Order**

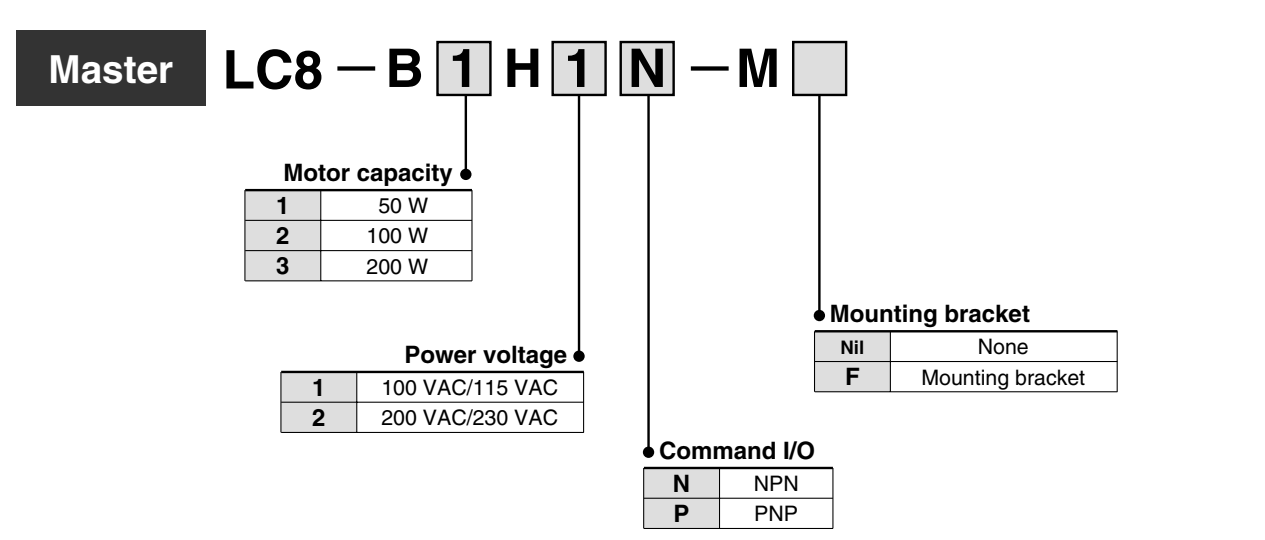

### **Accessory**

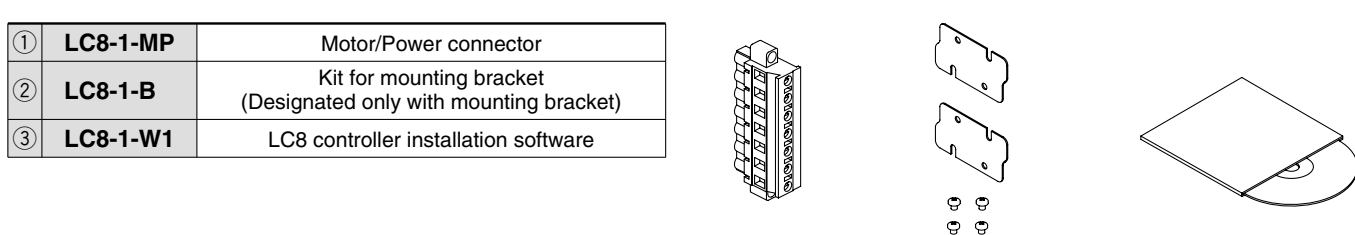

**Option** Note) Purchase separately.

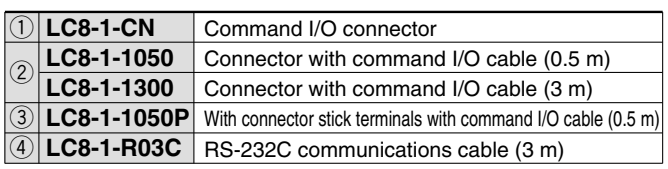

q **Made by Sumitomo 3M Connector: 10126-3000PE**

**Shell: 10326-52-A0-008 (or equivalent)**

w **Cable terminal: Individual wires** e **Cable terminal: Stick terminals (compliant with PC wiring system)** Note 2)

Note 1) Either  $(1)$  or  $(2)$  or  $(3)$  will be required.

Note 2) As for PC wiring system, please confirm by Electric Products (CAT. 150) catalog.

### **Precautions on Using Master**

# **Caution**

- **1. In case of using in 1-axis, use a master. (Slave alone cannot be used.)**
- **2. Regarding the use of 3-axis or more, be sure to contact us for how-to-use and operating conditions.**

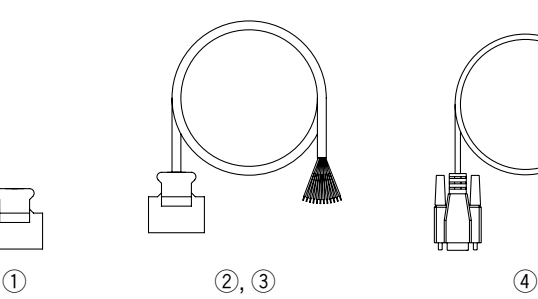

 $(1)$  (2) (3)

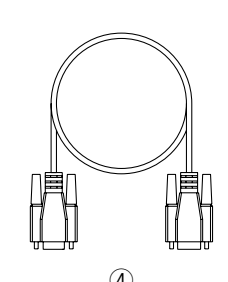

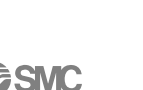

#### $LC8 - B$  $1$  $H$  $1$  $-V$ **Slave 1 2 3 Motor capacity** 50 W 100 W 200 W **1 2 Power voltage** 100 VAC/115 VAC 200 VAC/230 VAC **Nil F Mounting bracket** None Mounting bracket **How to Order**

### **Accessory**

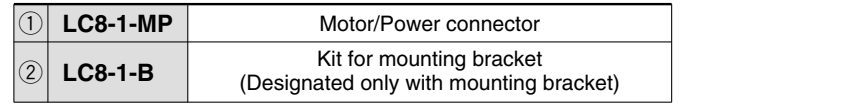

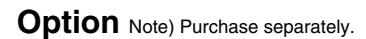

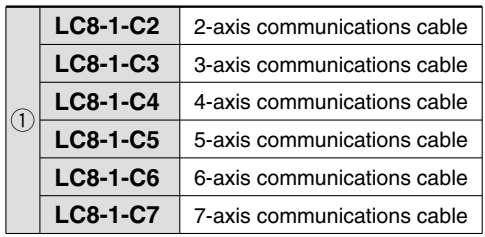

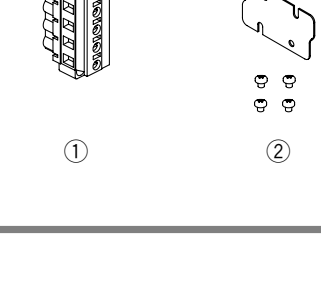

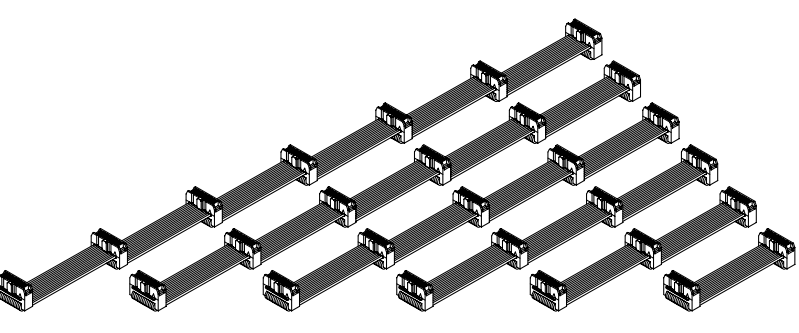

 $\odot$ 

#### **Precautions on Connecting Slave**

# **A** Caution

- **1. Motion for returning to the home position starts simultaneously for master and slave. Design the equipment so that it will not interfere with components in equipment when returning to the home position.**
- **2. If the START signal is input, the designated operation data for all the axes will start to the designated step number. For the operation data of the axis which should not operate, enter "Relative coordinates to the 0 mm position".**
- **3. In case of using with single axis, use a master. (Slave alone cannot be used.)**
- **4. Regarding the use of 3-axis or more, be sure to contact us for how-to-use and operating conditions.**

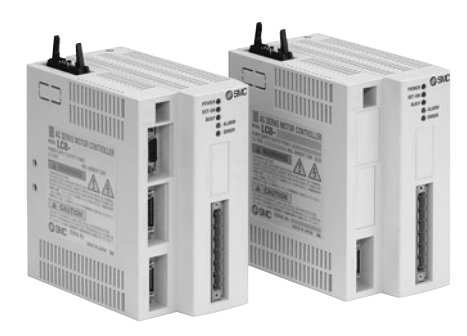

# **Specifications**

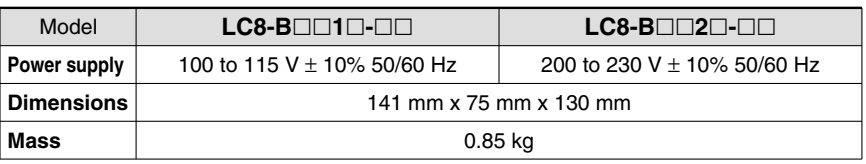

# **Electrical Specifications**

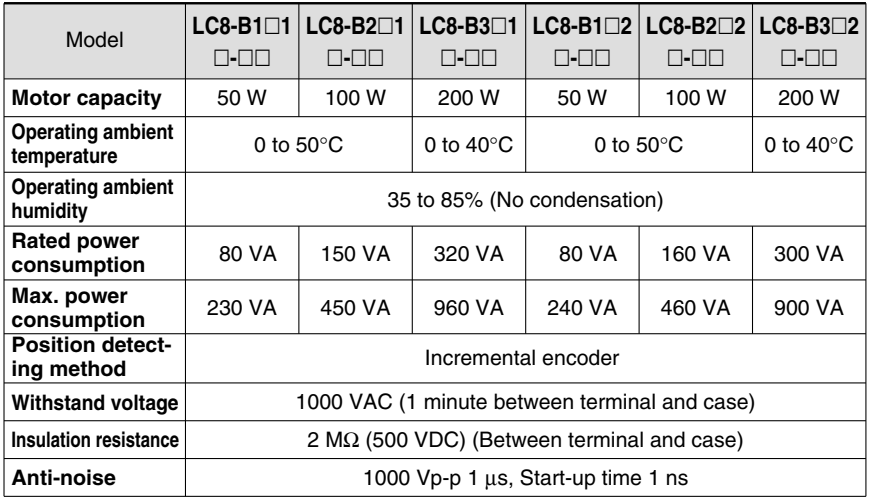

# **Data Input**

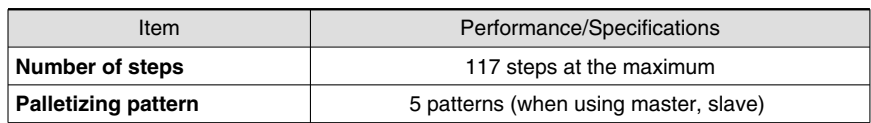

# **Command I/O Specifications**

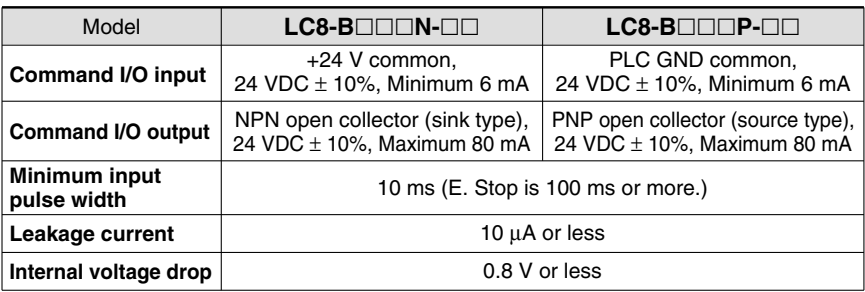

## **Safety Items**

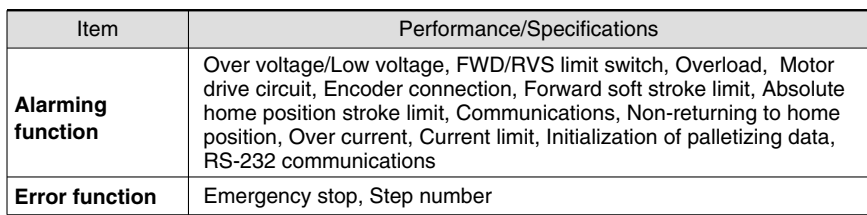

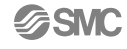

### **External Dimensions**

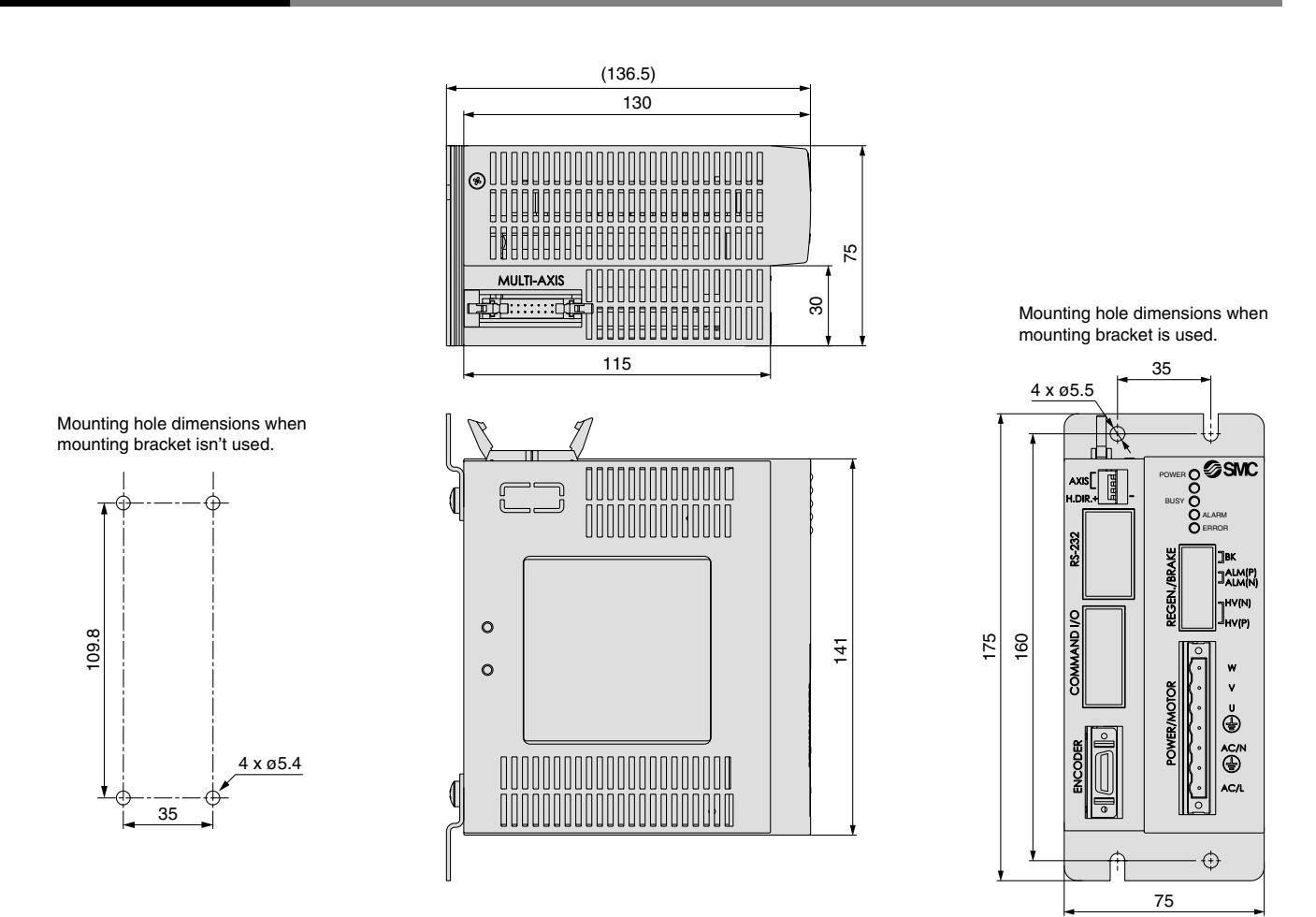

### **System Composition**

Example of using with 1-axis step operation (In case of using with X-Y, a master and a slave is required.)

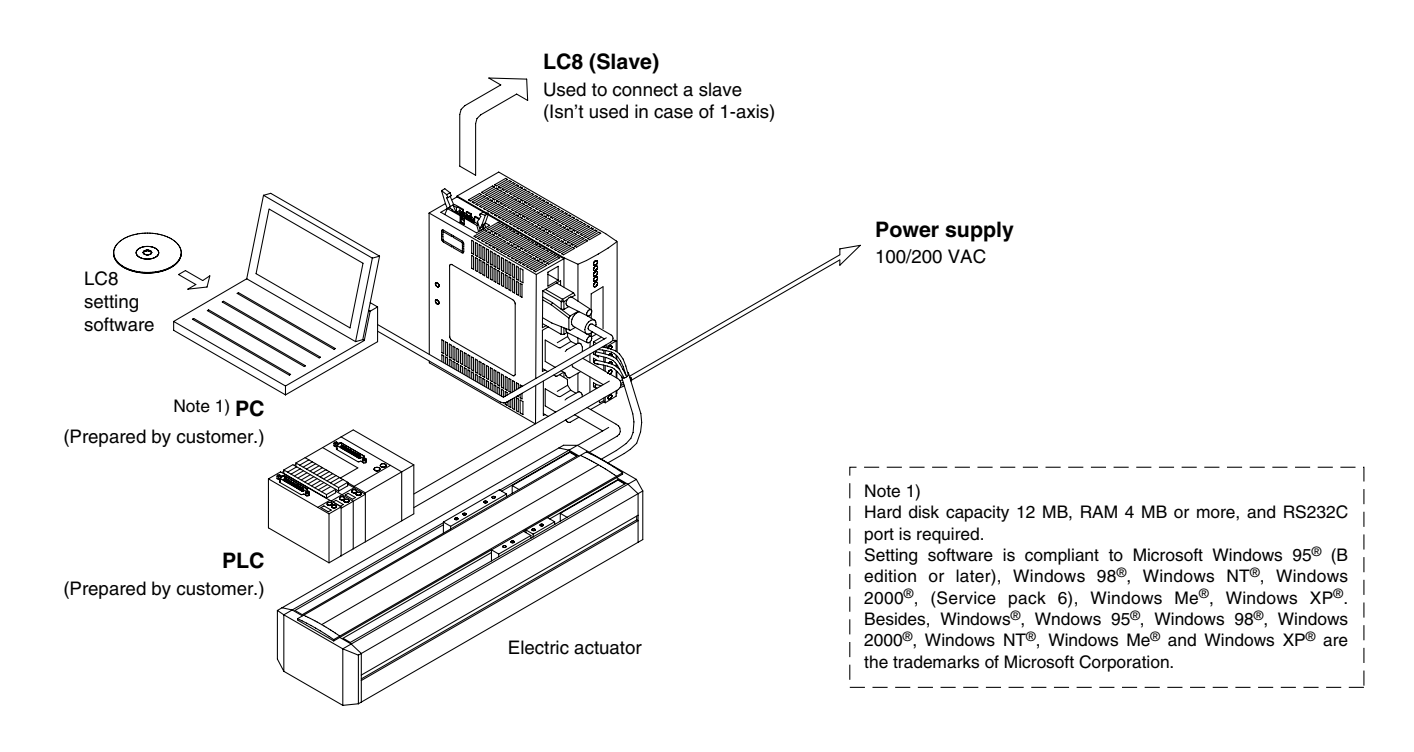

# **Mounting Method**

**LC8-B-F (In the case of a bracket option.) Perform by mounting the attached bracket. For mounting**

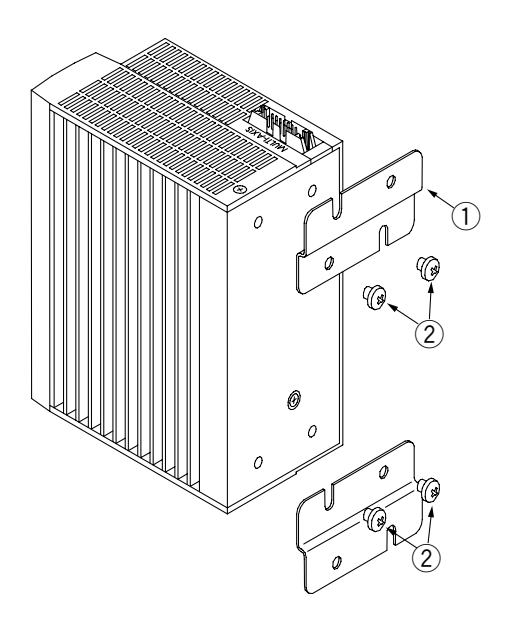

**dimensions please refer to the external dimension on the prior page. For wall mounting, please prepare the required M5 screws (4 pcs.).**

#### **Accessory Contents**

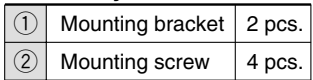

#### **Mounting**

# **A** Caution

**1. Consider the cooling period, so that the operating temperature of main body should be within the range of specifications. Also, allow enough distance from each side of the main body, construction and the parts.** 

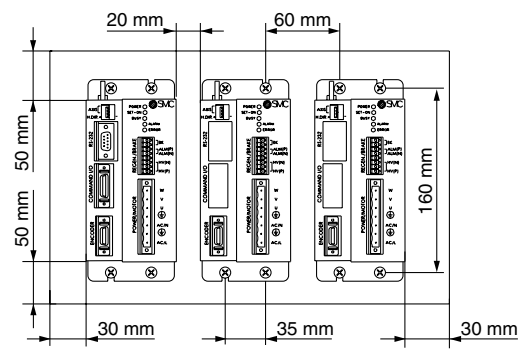

### **LC8-B- (In case that there is not bracket option.)**

**Please prepare M5 screws (4 pcs.). Select a screw length that does not exceed the thickness of the plate + 5 mm. Drill holes in the plate with a distance of 35 mm between the width of the holes and 109.8 mm between the height of the hole.**

Note) Do not use screws with a longer length than designated. If longer, it is likely to cause an electrical shock or a fire.

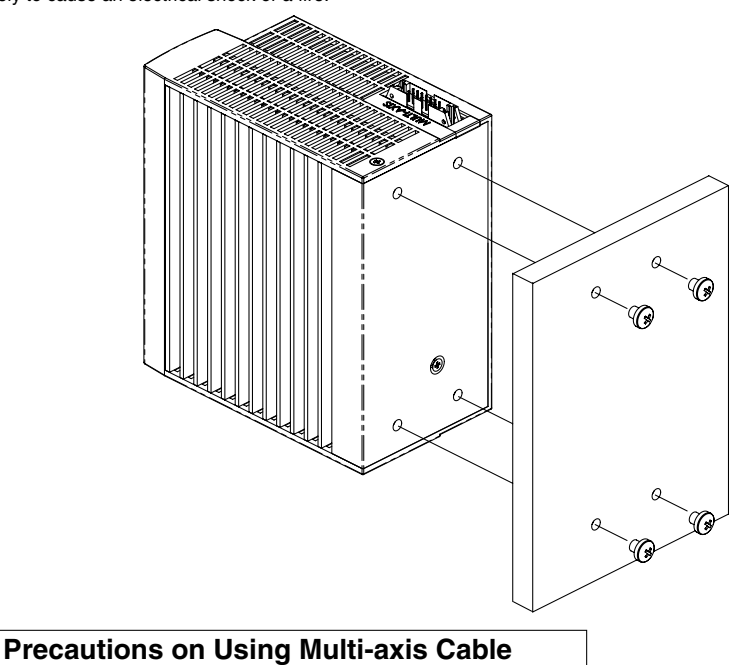

**SSMC** 

# **Caution**

**In case of connecting the LC8 with multi-axis cable, the cable should be 20 mm or longer but less than 30 mm to the driver.**

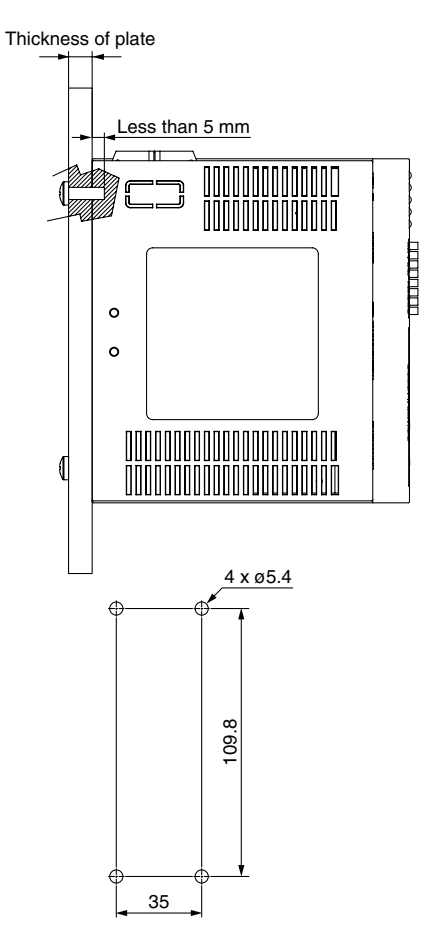

# **Command I/O Connector's Wiring**

### **Wiring diagram**

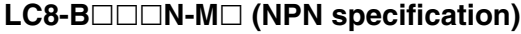

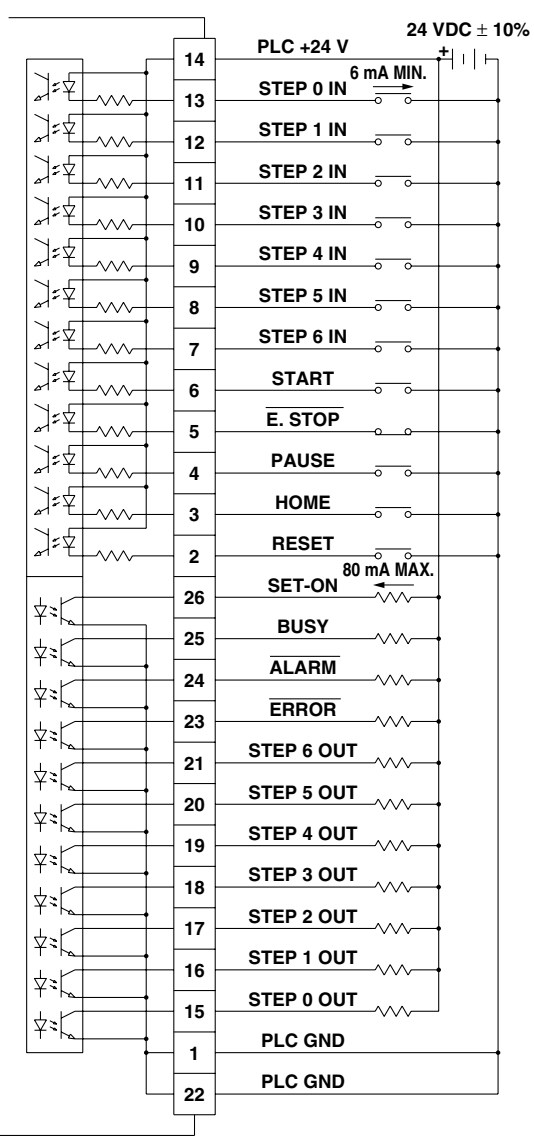

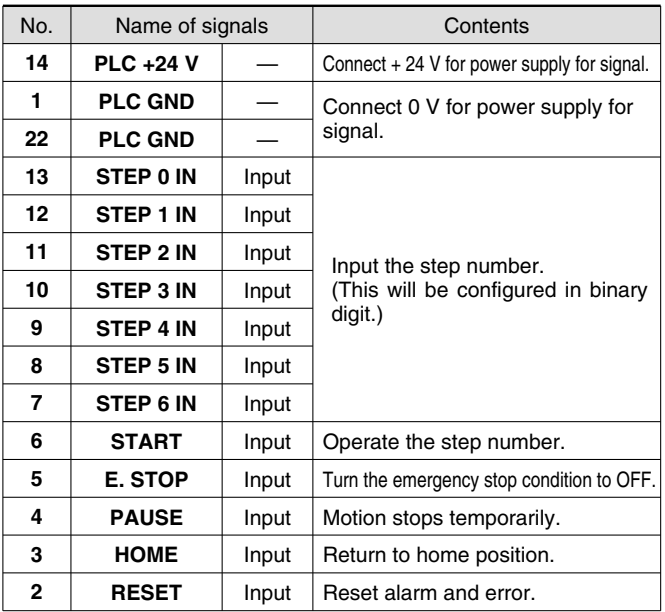

 $\mathcal{L}^{\mathcal{L}}(\mathcal{L}^{\mathcal{L}})$  and  $\mathcal{L}^{\mathcal{L}}(\mathcal{L}^{\mathcal{L}})$  . In the case of

### **LC8-B□□P-M□ (PNP specification)**

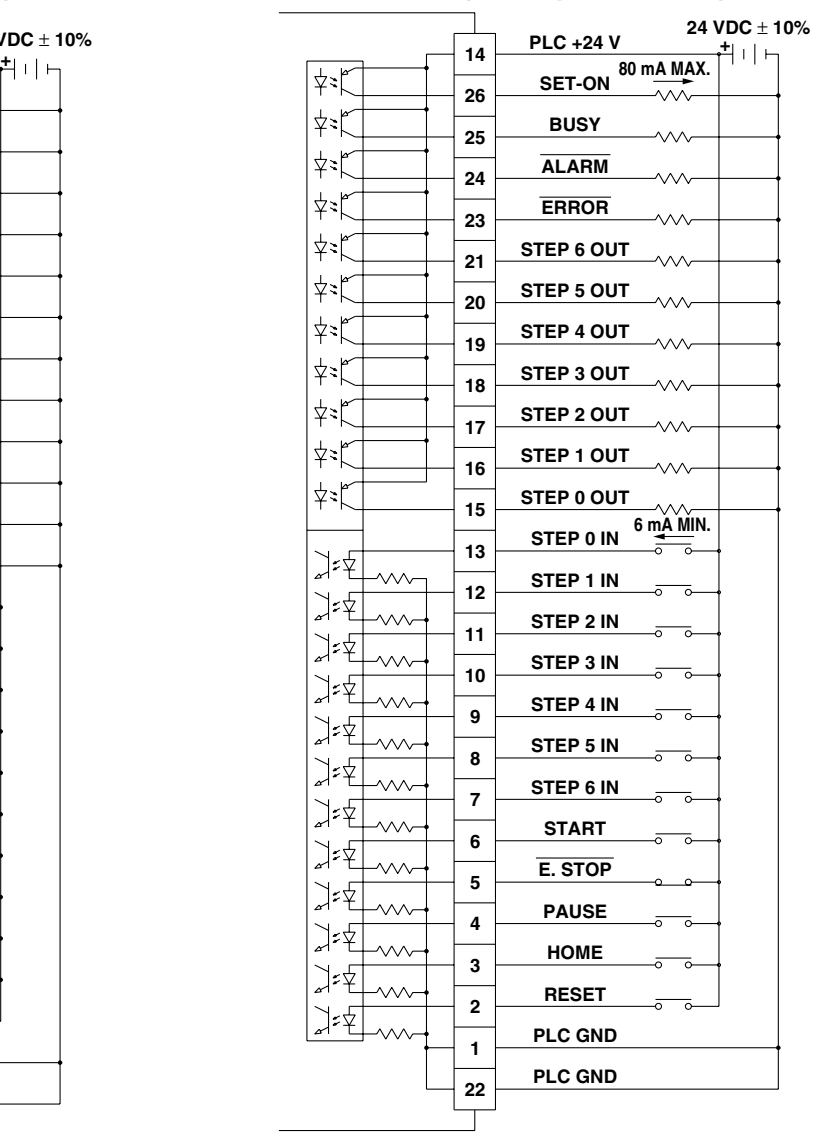

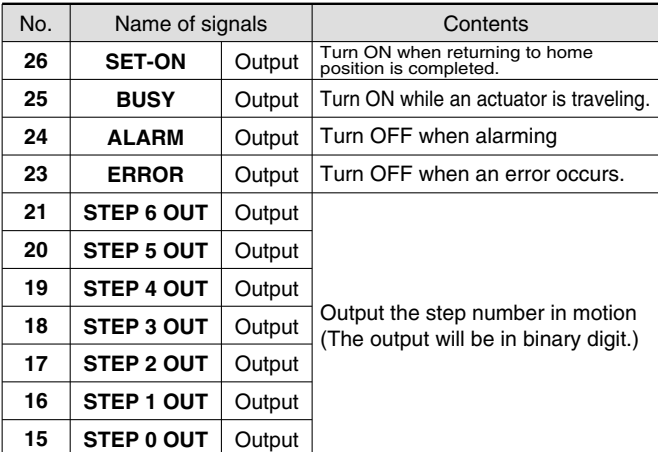

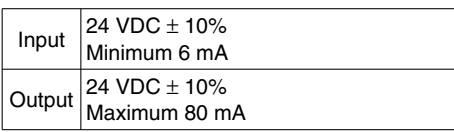

# **Series LC8**

### **X-Y Bracket**

**Bracket for combining X-axis actuator and Y-axis actuator**

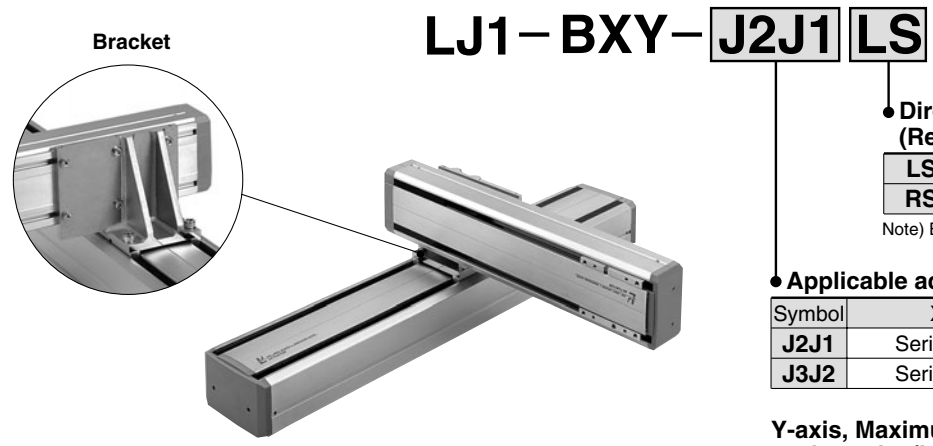

**Direction for Y-axis installation (Refer to "Table 1".)**

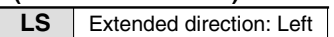

**RS** Extended direction: Right

Note) Extended direction viewed from X-axis motor side.

#### **Applicable actuators**

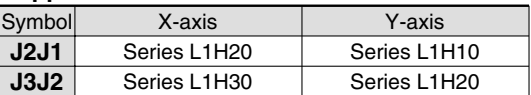

#### **Y-axis, Maximum transferable mass for each stroke (kg)**

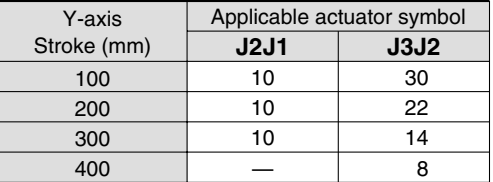

#### **Table 1 Y-axis installation direction (Y-axis extended direction viewed from the X-axis motor side)**

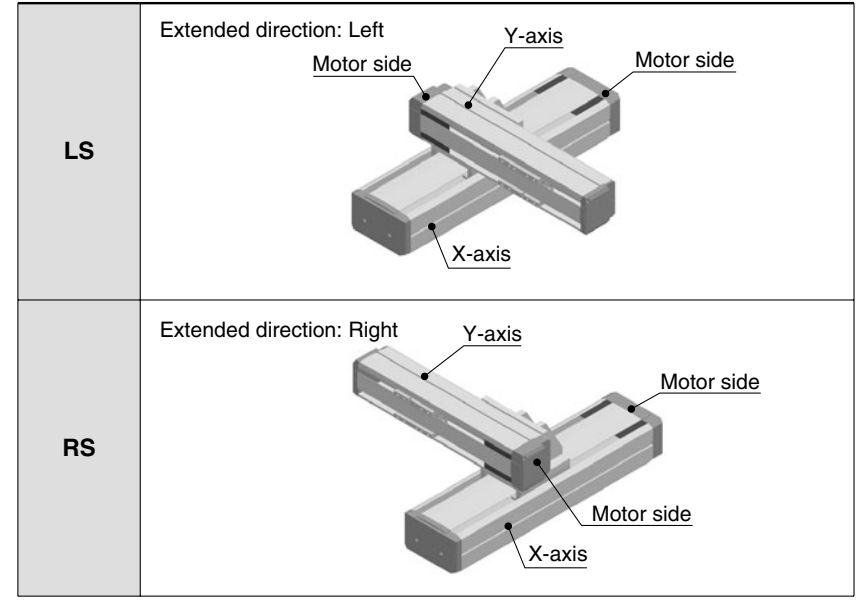

**When selecting X-Y bracket, please contact SMC.**